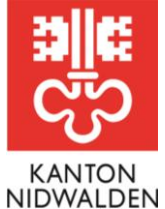

Bildungsdirektion **Amt für Berufsbildung und Mittelschule**

## Merkblatt Lehrbetriebsportal **Login mit OTP (One-Time Password) einrichten**

Mithilfe einer Mobile-App für OTP-Authentifizierung können Sie die Sicherheit Ihres Benutzerkontos erhöhen. Nach der Einrichtung wird zusätzlich zum Passwort die Eingabe eines Bestätigungscodes verlangt, welcher über die Mobile-App auf Ihrem Smartphone generiert wird.

## **Ablauf**

- 1. Melden Sie sich im [Lehrbetriebsportal](https://lbportal.netwalden.ch/) an.
- 2. Über das Benutzermenu oben rechts haben Sie die Möglichkeit, ihr Konto zu schützen:

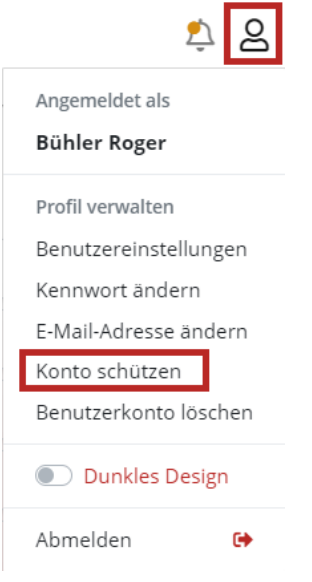

- 3. Installieren Sie eines der aufgeführten Mobile-Apps für OTP-Authentifizierung auf Ihrem Smartphone.
- 4. Scannen Sie den angezeigten **QR-Code** oder geben Sie den Schlüssel manuell ein.
- 5. In der App wird ein Token generiert. Um den zusätzlichen Schutz für Ihr Konto zu aktivieren, erfassen Sie diesen bitte im Feld «Code» und klicken anschliessend auf «Speichern».
- 6. Die Registration ist fertig. Sie müssen weder eine Nummer noch sonst private Daten hinterlegen.

## **Informationen/Fragen**

Gerne möchten wir an dieser Stelle auf das [Video des Kantons Zug](https://youtu.be/ltKB0Jc7Qjk) hinweisen, welcher die Lehrstellenausschreibung ebenfalls via Lehrbetriebsportal anbietet.

Bei weiteren Fragen steht Ihnen das Amt für Berufsbildung und Mittelschule gerne zur Verfügung. Telefon +41 41 618 74 33, [bwz@nw.ch,](mailto:bwz@nw.ch) [www.netwalden.ch](http://www.netwalden.ch/)

## **Amt für Berufsbildung und Mittelschule**

Robert-Durrer-Strasse 4, Postfach 1241, 6371 Stans Telefon +41 41 618 74 33, www.netwalden.ch